## МОДЕЛИРОВАНИЕ СЕТЕЙМРLSС ПОМОЩЬЮ ПРОГРАММНОГО *HAKETA OPNETMODELER*

## ТрикозВ.В., студент

(Донецкий национальный технический университет, г. Донецк, Украина)

База ресурсов сети программного пакета OpnetModeler представляет собой набор моделей устройств различных производителей сетевого оборудования, таких как 3Com, CISCO и других (концентраторы, коммутаторы, маршрутизаторы, мосты и др.), а также технологий Ethernet, FDDI, TokenRing, STP, ATM, FrameRelay, VLAN, xDSL, WirelessLAN.

В базе ресурсов также имеются наиболее распространенные и известные телекоммуникационные протоколы (IP, TCP и протоколы маршрутизации RIP, OSPF, BGP, EIGRP, IGRP, IS-IS). Также имеется возможность моделировать каналы связи, такие, как 10BaseT, 100BaseT, 1000BaseX, Frame Relay (T1, E1, T3), PPP, путем указания их пропускной способности и задержки распространения.

Каждый ресурс имеет специфические для конкретного класса характеристики, которые включены в базу ресурсов. Так, например, для рабочей станции можно задать типы выполняемых приложений (Email, FTP, HTTP, Print, Database, RemoteLogin, VideoConference, Voice). причем несколько. He ОЛИН. a производительность, время работы и т. д.

Используемое приложение можно выбрать из уже готового набора приложений либо, задав соответствующие характеристики, создать требуемый нестандартный тип приложений. Для коммутатора можно задать количество портов, временные задержки, производительность. Для каждого приложения необходимо указать сервер, который выполнял бы соответствующие запросы. В данном случае один сервер выполняет все запросы приложений.

Так как все процессы функционирования стохастические, для моделирования необходимо также указать законы распределений, сценарии моделирования, согласно которым генерируются заявки в сети.

Для получения результатов до начала моделирования необходимо указать те характеристики, значения которых требуется получить в результате моделирования. Эти характеристики можно задать для всей сети, для отдельной рабочей станции, коммутационного оборудования. Также можно проследить трафик от одного объекта до другого, и необходимо задать время моделирования (1 час, 1 рабочая смена, 2 рабочие смены и т. д.).

Моделирование требует больших ресурсов ПК, так прогон одного часа модельного времени занимает на ПК Celeron 1.7 380 Мб ОЗУ 20 минут.

Также имеется возможность просмотра требуемых результатов моделирования, таких, как загрузка устройств, линий связи, количество принятых и отправленных бит коммутатором, сервером и т. д. [1]

В рамках исследований, рассматриваемых в данной статье, собрана MPLS сеть в среде моделирования Opnet (рисунок 1). Для данной сети произведена настройка оборудования и трафика сети, кроме того настроены модули LSR, сконфигурированы FEC. пользователей для параметры созлано лва профиля отслеживания мультисервисности сети, которые используют несколько типов трафика.[2]

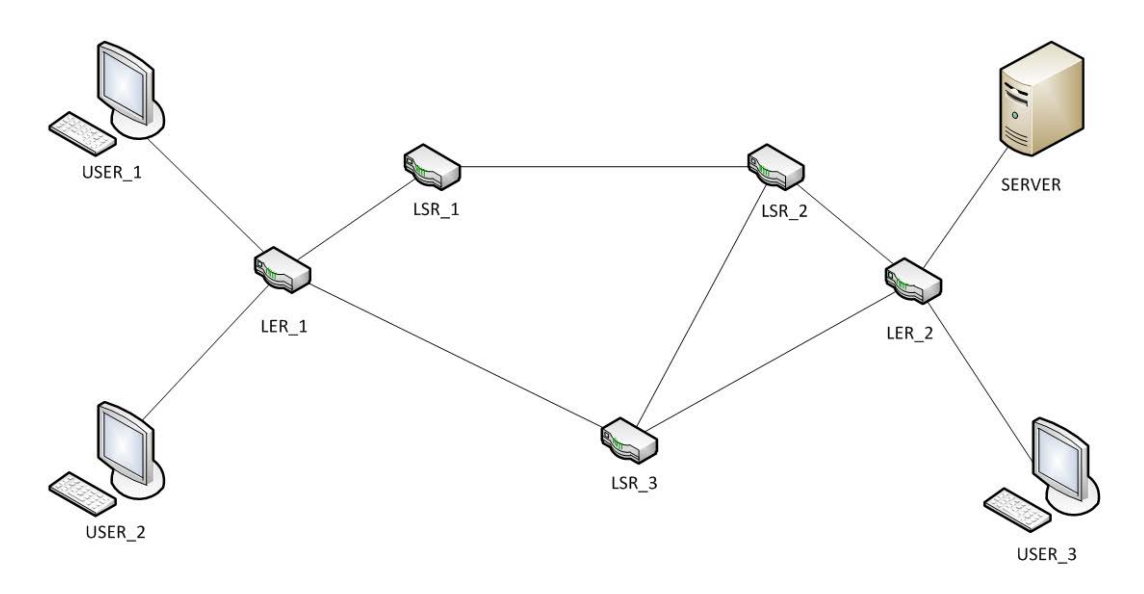

Рисунок 1 – Топология сети

Исследованыхарактеристики пропускной способности канала между LER 2 и SERVER. Полученные результаты представлены на рисунке 2.

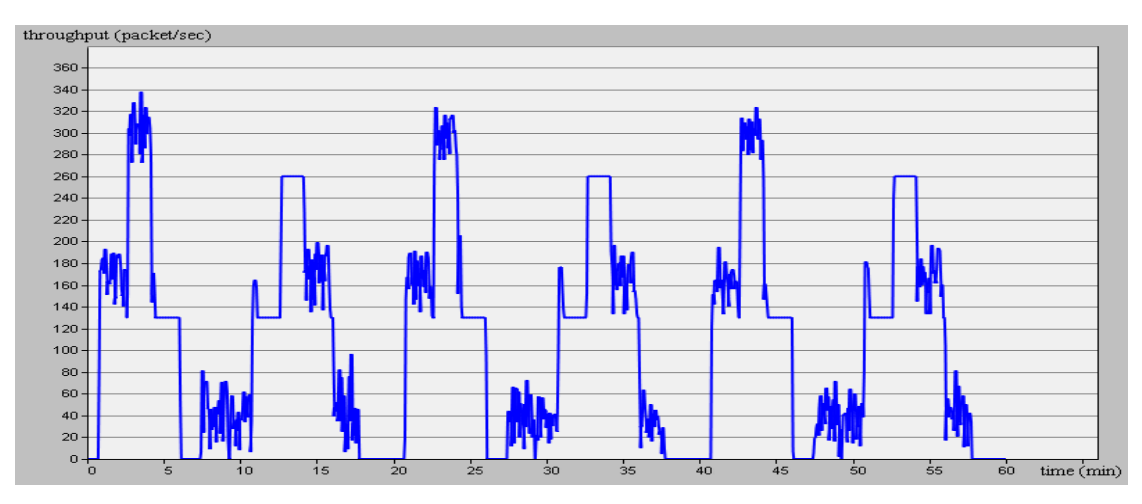

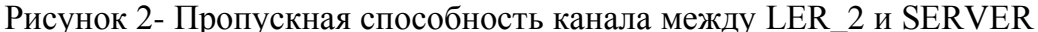

Анализ полученных результатов показывает, что трафик посылается с некой периодичностью, параметры которой были заданы. Передача мультимедийного трафика представлена импульсными посылками. Моменты времени, где амплитуда импульсной посылки увеличилась вдвое, свидетельствуют о передачи мультимедийного трафика одновременно двумя пользователями. Искажение импульсных посылок говорит о передачи по каналу других видовтрафика.

Выполнен анализзадержки передачи трафика в канале между LER 2 и SERVER. Как видно из рисунка 3, задержки в канале не превышают 0,25мс, что является приемлемым для данного вида трафика. [3]

Также исследована передача голосового трафика в сети. Для этого изменим параметры генерирования трафика и оставлен только голосовой трафик. Полученные результаты представлены на рисунке 4.

Из рисунка 4 очевидно, что задержки припередачи голосового трафика не превышают 0,10 мс, что является приемлемым для донного типа трафика. [3]

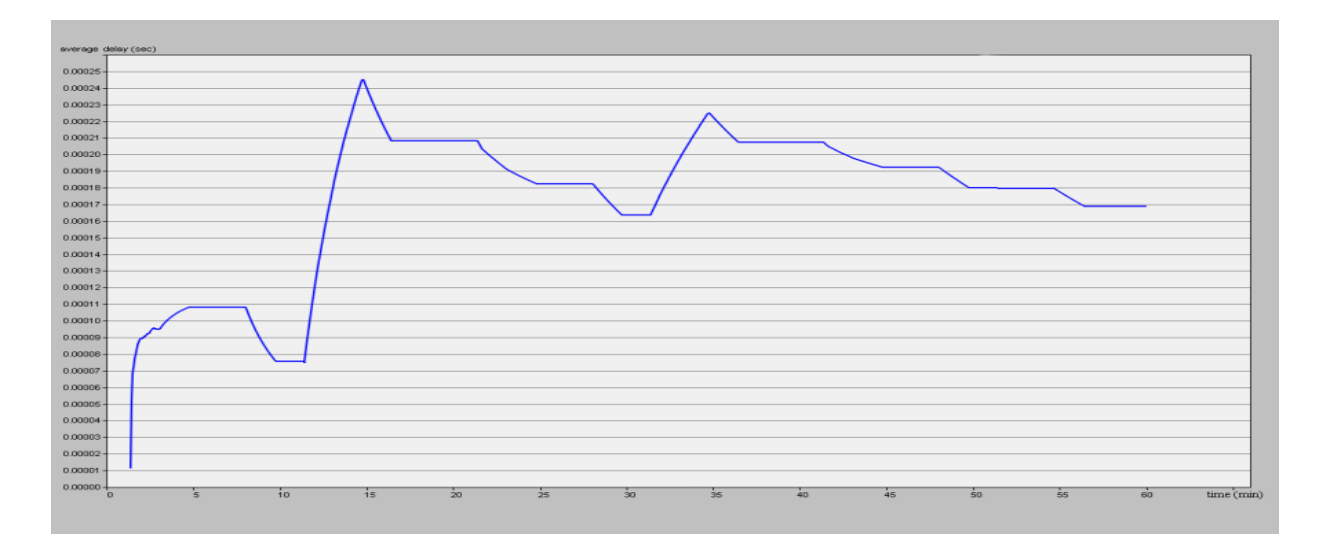

Рисунок 3 - Задержки в канале между LER\_2 и SERVER

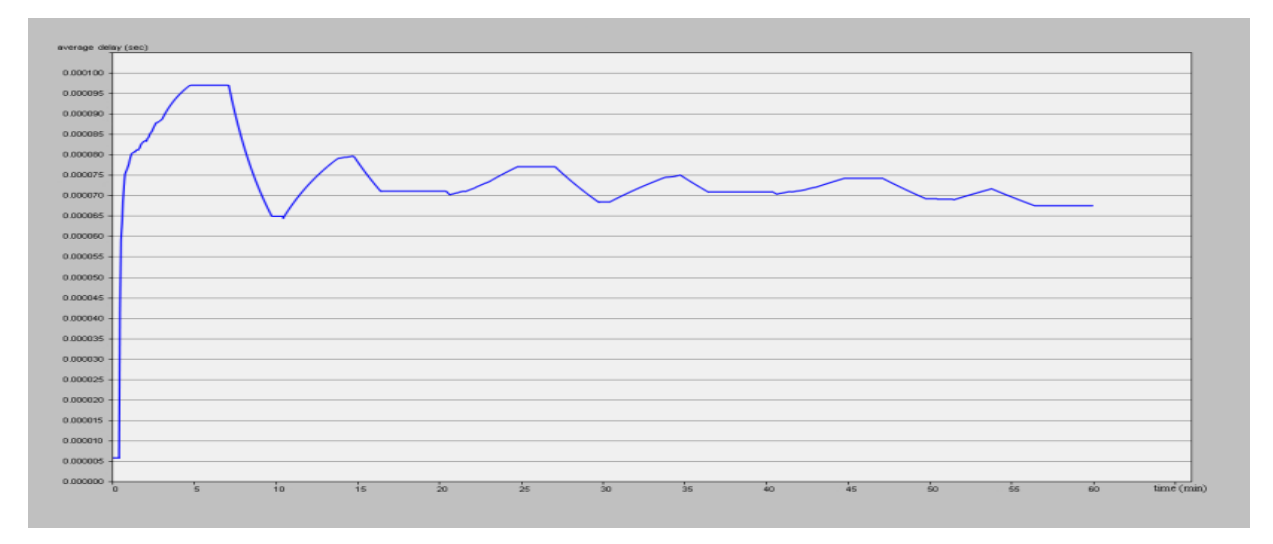

Рисунок 4 - Задержки при передачи голосового трафика

Таким образом, в результате исследований показано, что программный пакет OpnetModeler позволяет создавать модель сети в программной среде, а также предоставляет возможность изучить и собрать полезную статистику о сети, построенной с его помощью. Также стоит отметить, что моделирование в данном программном пакете обладает возможностями визуализации процесса работы системы вовремени, схематичного задания её структуры и выдачи результатов в графическом виде. Это позволяет наглядно представить полученное решение и донести заложенные него разработки сети.

## Перечень ссылок

1. Тарасов В.Н., КонновА.Л., Ушаков Ю.А. Анализ и оптимизация локальных сетей и сетей связи с помощью программной системы OpnetModeler - Вестник Оренбургского государственного университета, 2006. Т. 2. № 6. С. 197-204. 2. Irene KatzelaModeling and Simulating Communication Networks: A Hands-on Approach Using Opnet, Prentice Hall PTR Upper Saddle River, NJ, USA, 1998. – 257 p. 3. Качество обслуживания в современных сетях [Электронный ресурс]: Часть 1; Режим доступа - http://www.hub.ru/archives/3110(18.03.2012)